# Firma Tanımlama Sihirbazı

Kurulum sihirbazı ile firma, dönem, ambar, kullanıcı, terminaller kullanıcı tarafınızdan seçilecek kurulum aşaması dikkate alınarak oluşturulur. Firma, dönem ve ambar tanımlama işlemleri sıra ile açılacak ekranlarda ilgili seçim ve bilgi girişleri yapılarak adım adım kaydedilir.

#### Firma ile İlgili İşlem Türü Seçimi

Yeni bir firma tanımlanabileceği gibi var olan firma üzerinde değişiklik işlemleri de sihirbaz kullanımı gerçekleştirilebilir. Bu adımda aşağıdaki seçeneklerden biri kullanılarak işlem türü belirlenir:

- Yeni firma eklemek istiyorum.
- Mevcut firma üzerinde değişiklik yapmak istiyorum.

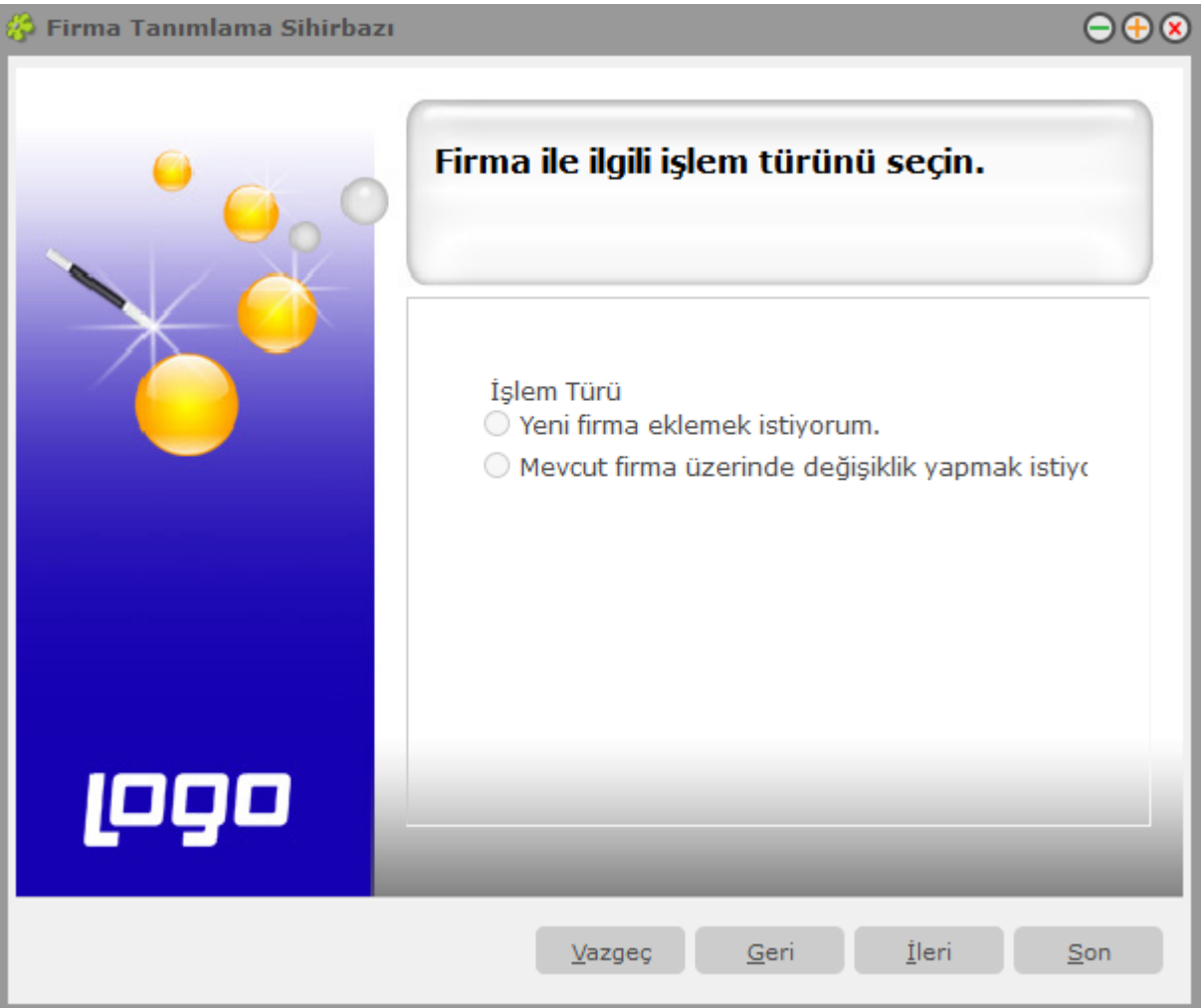

#### Firma Bilgileri Girişi

Yeni firma ekleniyorsa firma numarası, adı ve unvanı girilir. Firma numarasının otomatik verilmesi isteniyorsa "Firma Numarasını Otomatik Ver" seçeneği işaretlenir. Firma için tek düzen hesap planının oluşturulacağı işaretlidir. Eğer standart hesap planının oluşturulması istenmiyorsa bu seçenek yanındaki işaret kaldırılır.

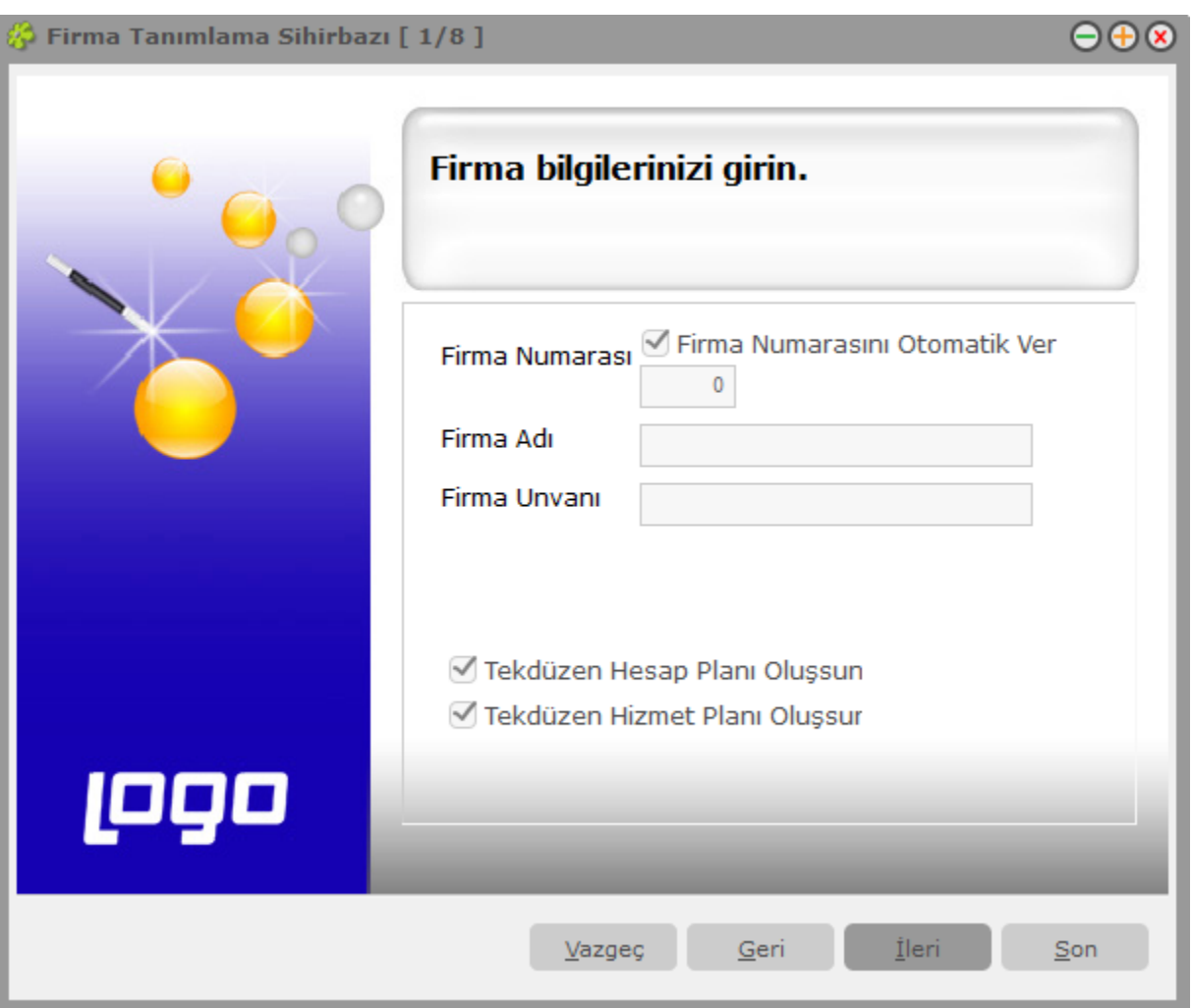

### Firma Ticari Bilgileri

Para birimi işlemlerde kullanılacak para birimini belirtir. KDV yuvarlama şekli KDV yuvarlama alanındaki seçenekler ile belirlenir.

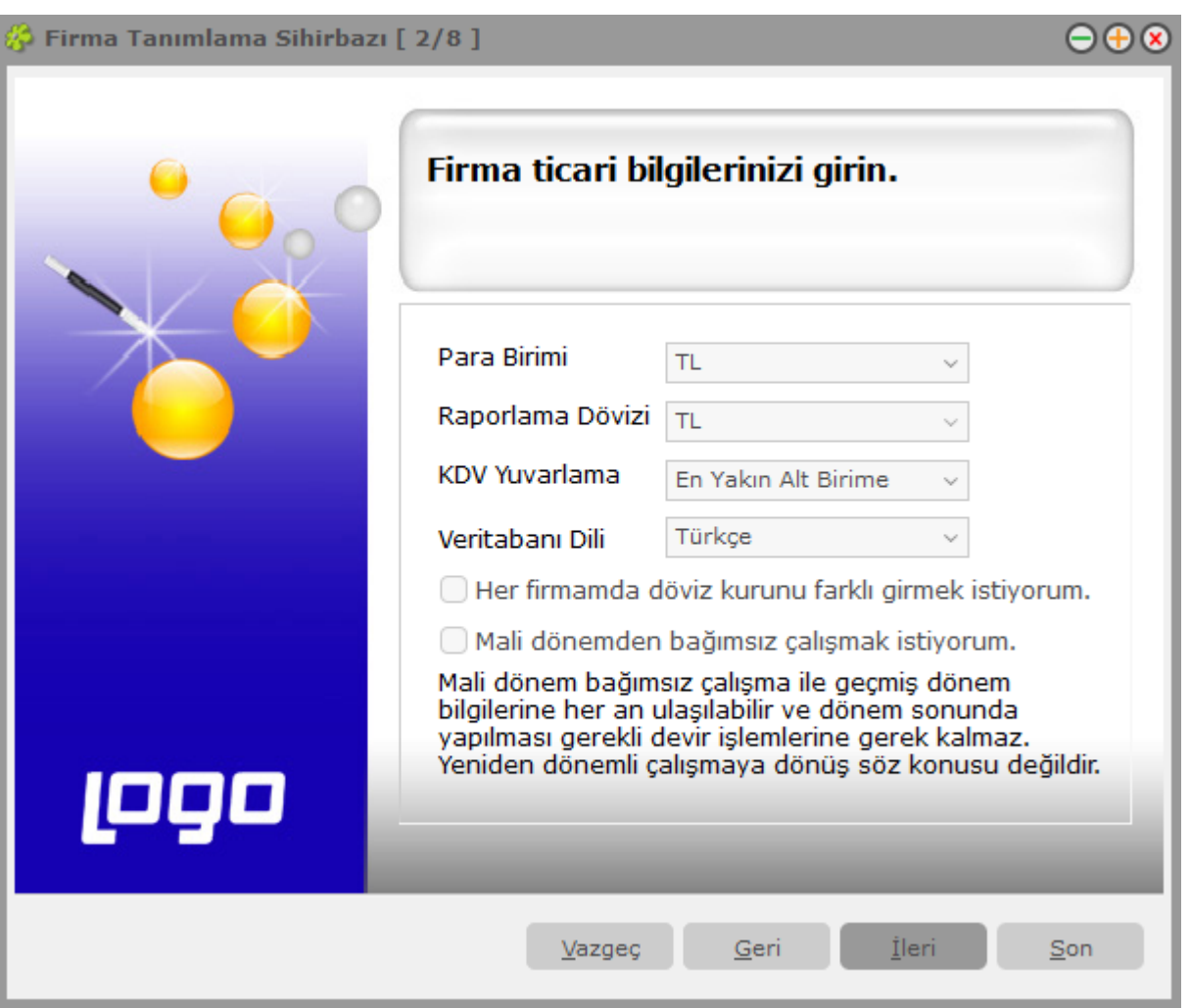

Her firma için döviz kurları tablosunun ayrı oluşturulması istenirse "Her firmamda döviz kurlarını ayrı girmek istiyorum" seçeneğini işaretlenir. Mali dönem bağımsız çalışma söz konusu ise "Mali dönemden bağımsız çalışmak istiyorum" seçeneği işaretlenir. Firmanın fiş/fatura kesilecek, ödeme ve tahsilat tarihlerinin hesaplanmasında kullanılacak çalışma günleri bu adımda belirlenir. Çalışma günü olarak dikkate alınmayacak günün yanındaki işaret kaldırılır.

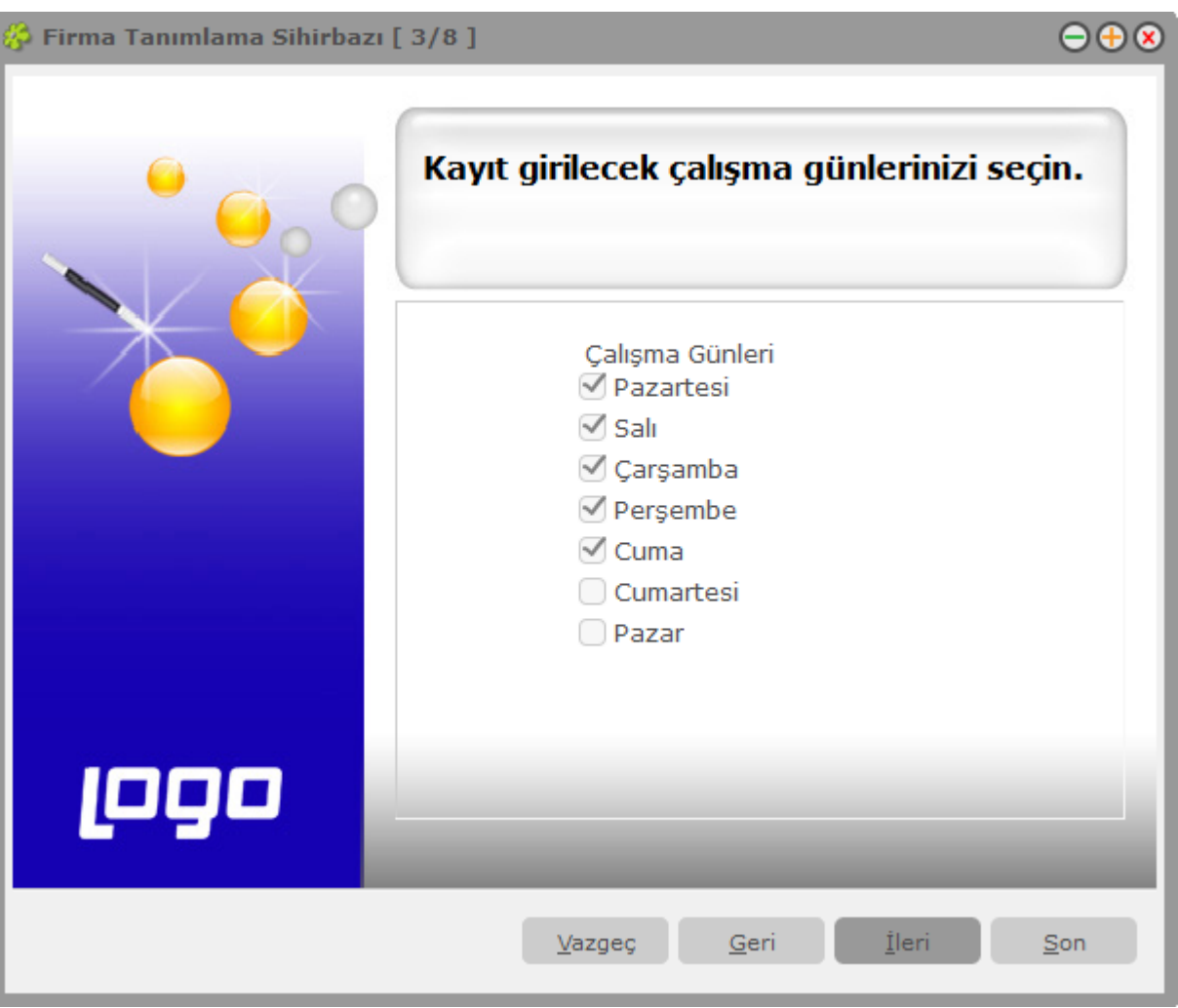

#### Genel Çalışma Parametreleri

Maliyetlendirme işlemlerinde dikkate alınacak maliyet türü, Stok Maliyet türü alanında belirlenir. Stok seviye kontrollerinin ne şekilde yapılacağı Fiili ve Gerçek Stok Üzerinden seçenekleri kullanılarak belirlenir.

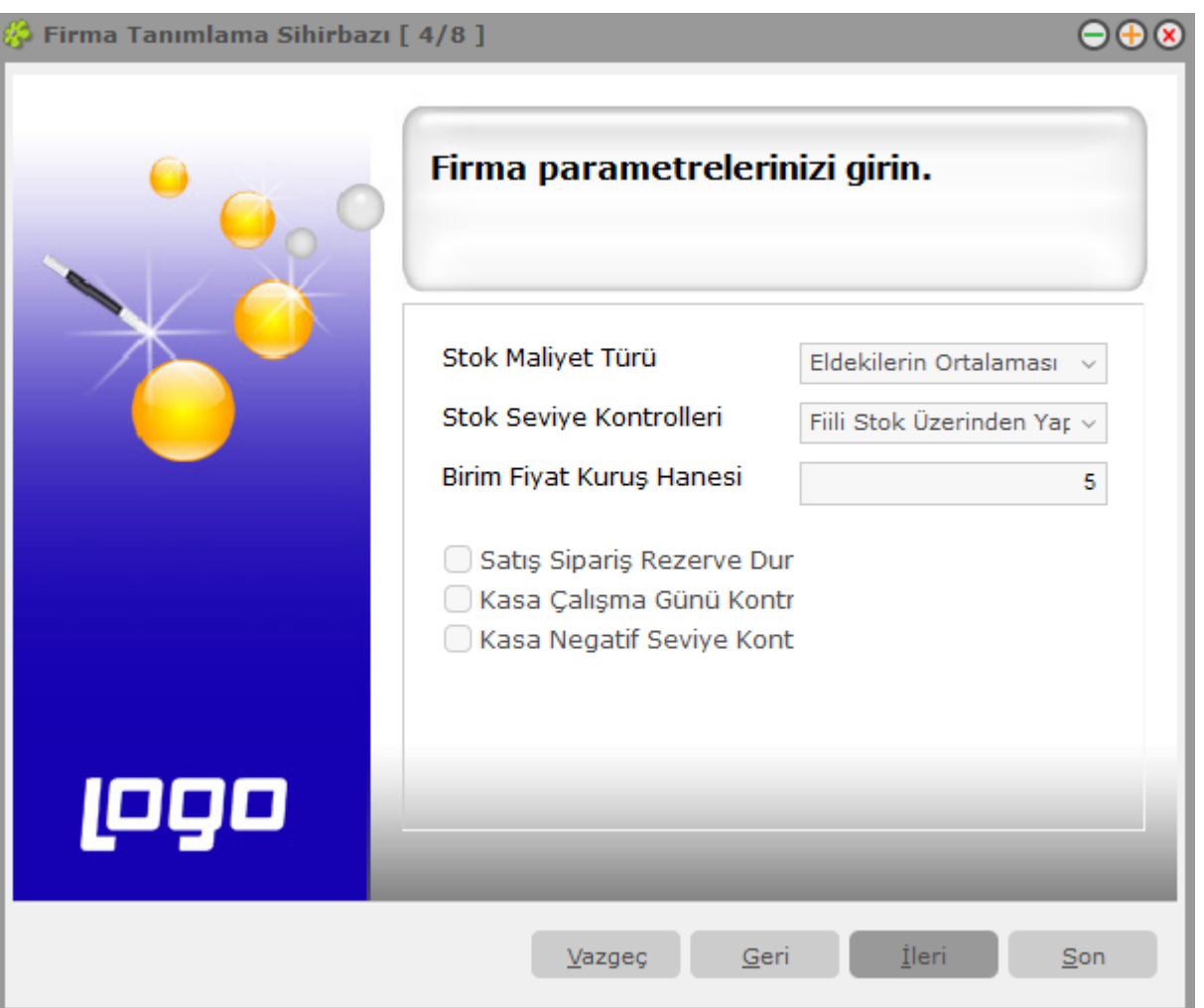

Birim fiyat kuruş hanesi alanında, hesaplanan tutarların küsuratlı çıkması durumunda ondalık hane sayısını belirtir. Kasa çalışma günü kontrolü ve kasa negatif seviye kontrolü yapılacaksa ilgili seçenekler işaretlenir.

## Firma Öndeğerleri

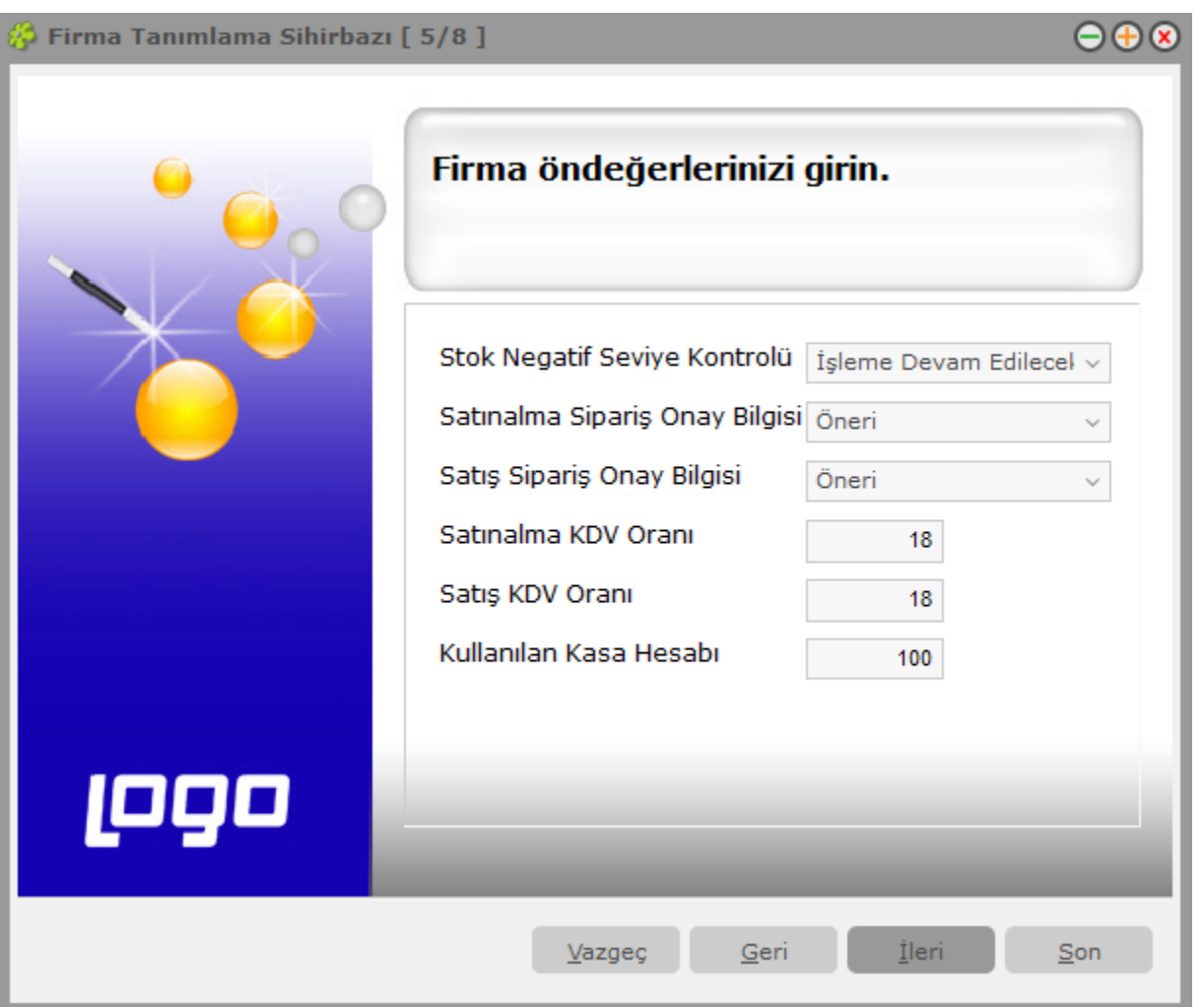

Stok negatif seviye kontrolü alanında, fiş ve faturalarda yapılan işlemle birlikte malzemenin negatif seviyeye düşmesi durumunda işlem kayıt öndeğeri belirlenir. Satınalma ve satış sipariş fişlerinin kayıt onay durumu ilgili satırlarda seçilir. Alış ve Satış işlemlerinde fişlere öndeğer olarak gelmesi istenen KDV oranları bu alanlarda belirtilir.

#### Ambar Bilgileri

Firmanın ambarları bu adımda tanımlanır.

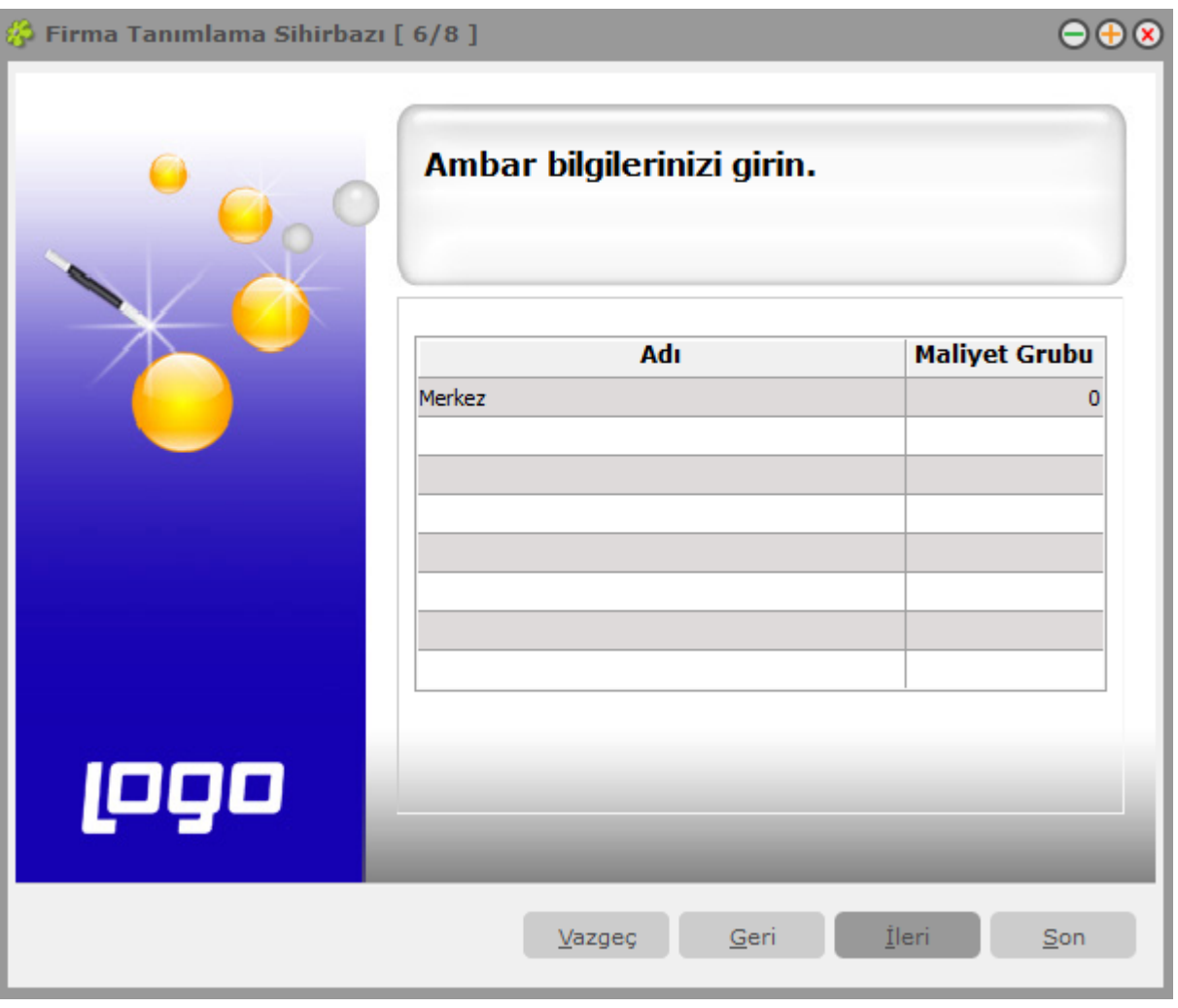

## Çalışma Dönemi Bilgileri

Çalışma dönemi başlangıç bitiş tarihleri ve bu çalışma döneminde kullanılacak para birimi bu adımda kaydedilir.

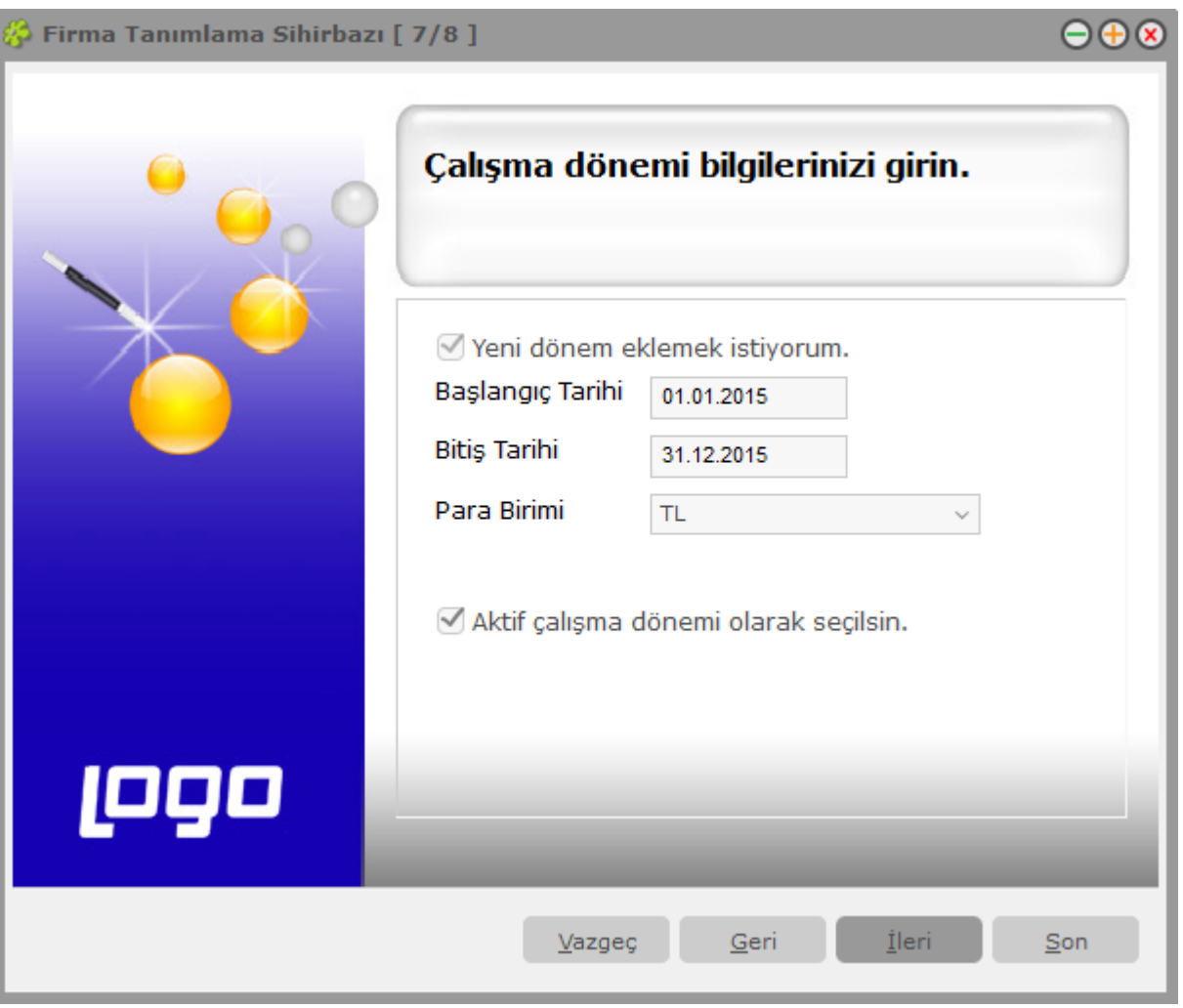

Cari hesap ve banka işlemlerinde kullanılacak adres bilgileri, banka bilgileri ve vergi daireleri bu adımda girilir.

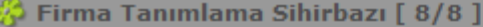

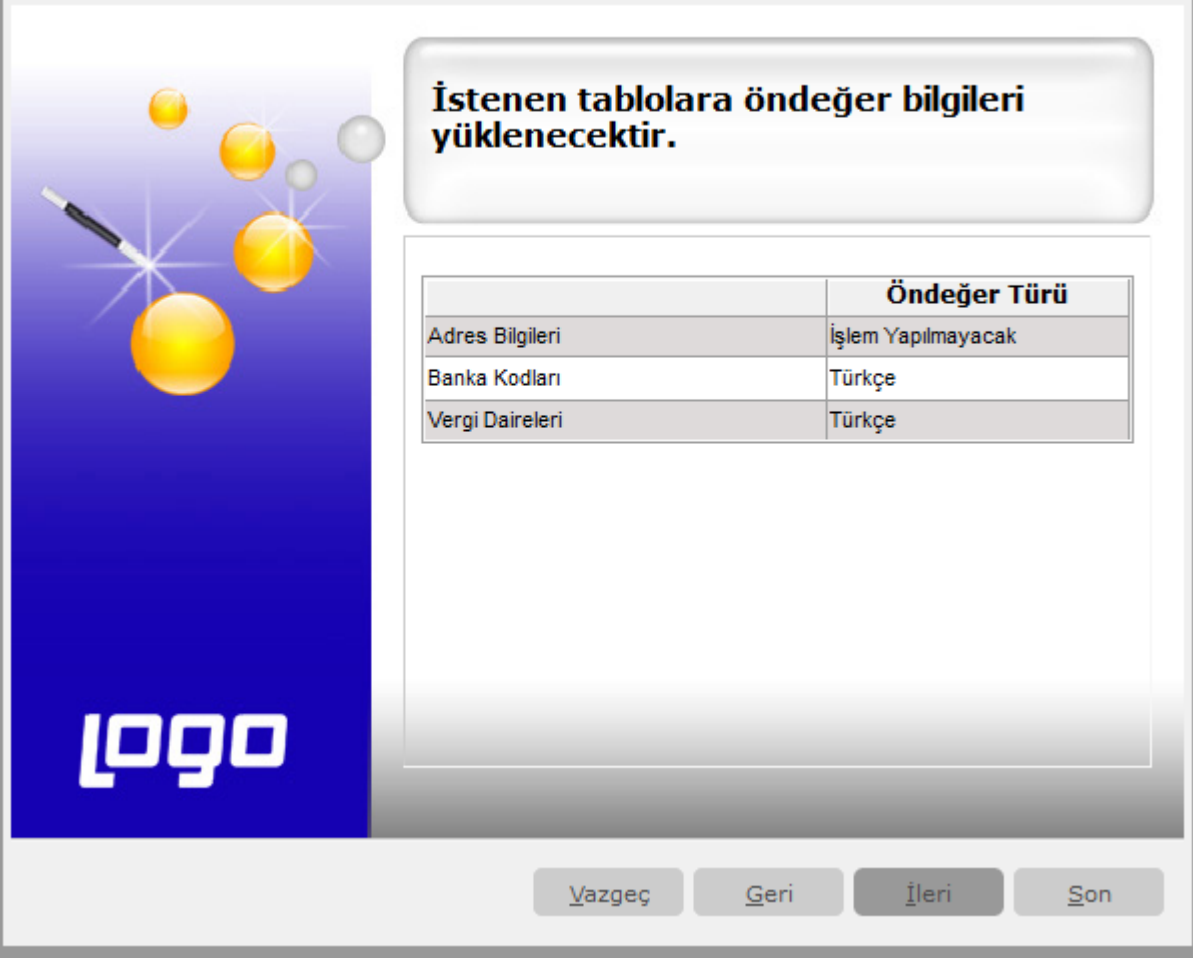

 $\odot\oplus\otimes$